## **Anleitung zur Freischaltung**

Mit HovalConnect bediene ich meine Heizung online.

**Komfortabel | Sicher | Effizient**

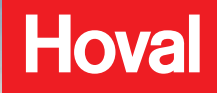

## **In wenigen Schritten zu HovalConnect**

Wir freuen uns, dass Sie sich für HovalConnect entschieden haben und danken Ihnen für Ihr Vertrauen! Die vorliegende Anleitung enthält Informationen und Hinweise zur sicheren Freischaltung des HovalConnect Gateways. Sollten Sie Fragen haben oder ein Problem auftreten, so wenden Sie sich bitte an **connect@hoval.com**

## **Voraussetzung für die nachfolgenden Schritte:**

Die Inbetriebnahme Ihres Gateways ist durch einen Hoval Servicetechniker erfolgt.

Das Gateway wurde Ihrerseits mit dem Internet verbunden (LAN oder WLAN).

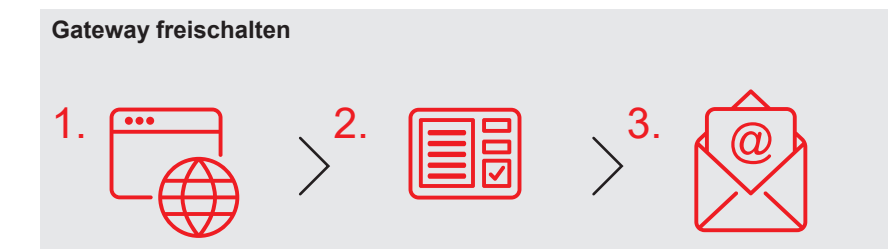

Bitte öffnen Sie hoval.com/de/ hovalconnect-freischaltung

oder scannen Sie den unten stehenden QR Code mit Ihrem Smartphone oder Tablet.

Im dortigen Formular geben Sie bitte die geforderten Angaben ein. Klicken Sie anschließend auf «Senden».

Nach Erhalt Ihrer Daten prüfen wir diese sorgfältig – nach Abschluss der Prüfung erhalten Sie innerhalb von durchschnittlich zwei Arbeitstagen eine Bestätigung per eMail zugesendet, der Sie die weiteren erforderlichen Schritte zur Registrierung Ihres HovalConnect Zugriffs entnehmen können.

## **Hoval**

**Wir wünschen viel Freude mit Ihrem HovalConnect-Zugriff!** Weitere Informationen, Hilfestellung sowie Handlungsempfehlungen für die häufigsten Problemstellungen finden Sie auf hoval.com/de/connectfaq oder scannen Sie den QR Code mit Ihrem Smartphone oder Tablet.

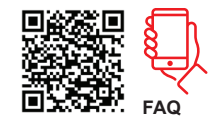

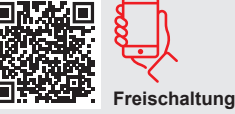